Scilab Manual for Signals and Systems by Prof Manisha Joshi Electronics Engineering  $VESIT<sup>1</sup>$ 

> Solutions provided by Nandan Hegde Electronics Engineering V.E.S.I.T/Mumbai

> > May 10, 2025

<sup>1</sup>Funded by a grant from the National Mission on Education through ICT, http://spoken-tutorial.org/NMEICT-Intro. This Scilab Manual and Scilab codes written in it can be downloaded from the "Migrated Labs" section at the website http://scilab.in

### **Contents**

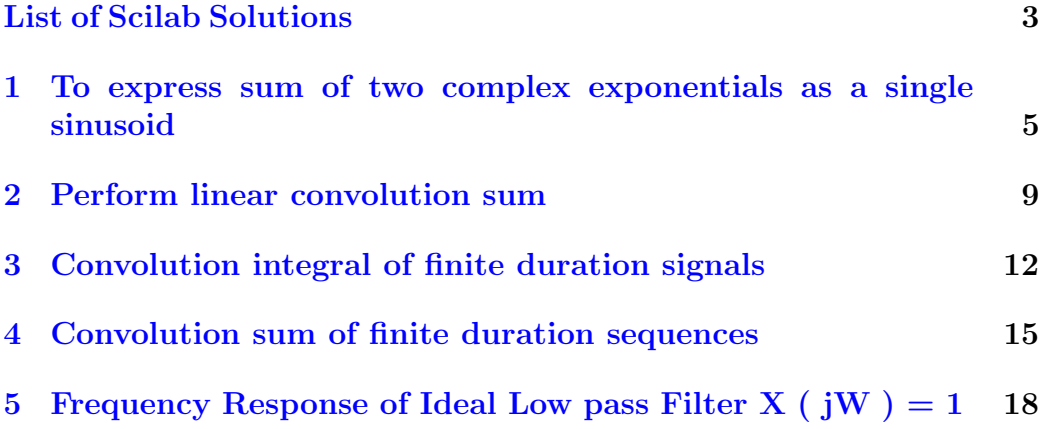

# <span id="page-3-0"></span>List of Experiments

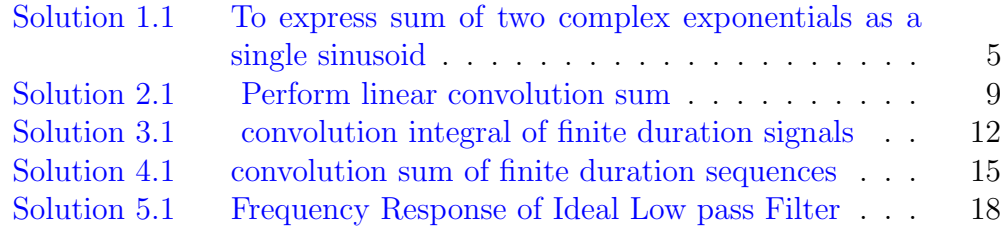

# List of Figures

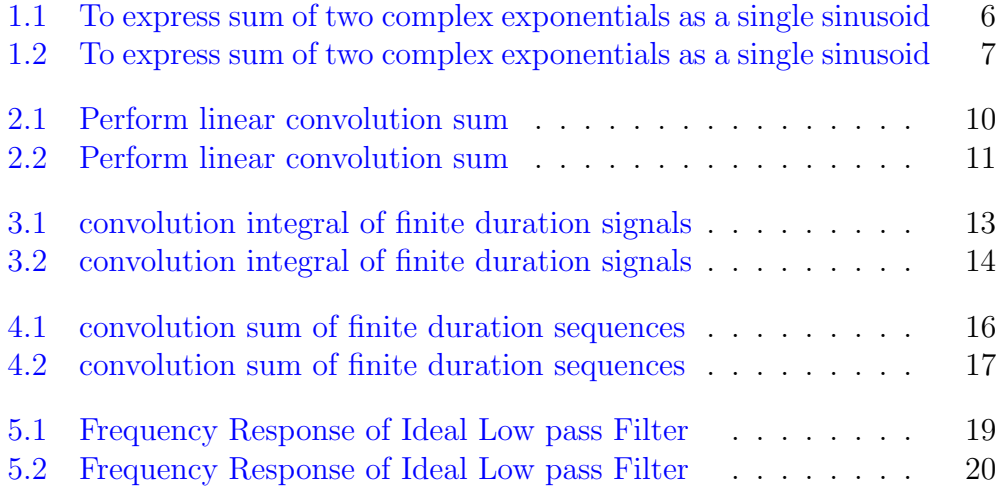

### <span id="page-5-0"></span>To express sum of two complex exponentials as a single sinusoid

<span id="page-5-1"></span>Scilab code Solution 1.1 To express sum of two complex exponentials as a single sinusoid

```
1 //To express sum of two complex exponentials as a
      single sinusoid
2 // scilab 5.4.1 ; 64 bit (windows 8)
3 clear ;
4 clc ;
5 close ;
6 t = 0:1/100:2* %pi;
7 x1 = exp(sqrt(-1) * 2 * t);
8 \text{ x2} = \text{exp}(\text{sqrt}(-1) * 3 * t);
9 \times = x1 + x2;10 for i = 1: length (x)11 X(i) = sqrt((real(x(i)).^2)+(imag(x(i)).^2));12 end
13 plot(t, X);
```
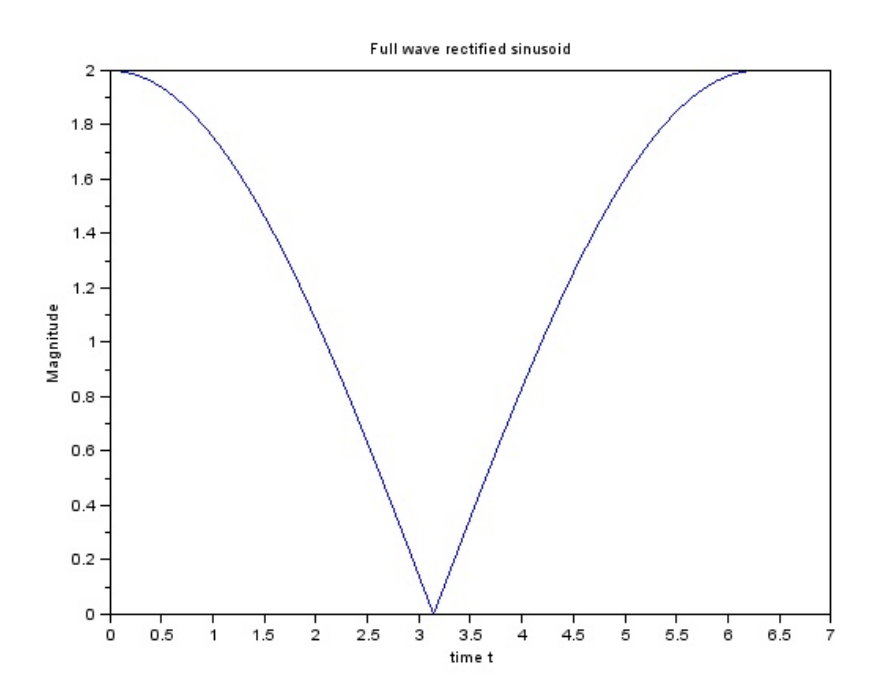

<span id="page-6-0"></span>Figure 1.1: To express sum of two complex exponentials as a single sinusoid

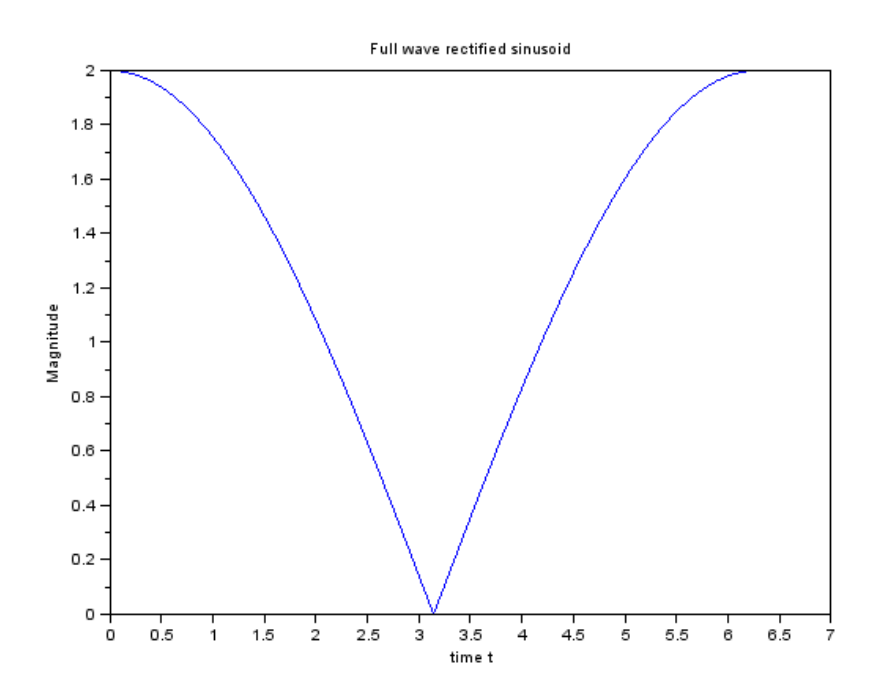

<span id="page-7-0"></span>Figure 1.2: To express sum of two complex exponentials as a single sinusoid

14 xtitle ('Full wave rectified sinusoid','time t',' Magnitude ');

### <span id="page-9-0"></span>Perform linear convolution sum

<span id="page-9-1"></span>Scilab code Solution 2.1 Perform linear convolution sum

```
1 // To Perform linear convolution sum
2 // scilab 5.4.1 ; 64 bit (windows 8)
3 clear ;
4 close ;
5 clc ;
6 h = [0,0,1,1,1,0,0];
7 \text{ N1} = -2:4;8 \text{ x } = [0, 0, 0.5, 2, 0, 0, 0];9 \text{ N2 } = -2:4;10 \text{ y} = \text{convol}(x, h);
11 for i = 1: length (y)12 if (y(i) \le 0.0001)13 y(i) = 0;14 end
15 end
16 \text{ N} = -4:8;17 subplot (3 ,1 ,1)
18 a = gca();
19 plot2d3('gnn', N1, h)
20 xtitle('Impulse Response', 'n', 'h[n]');21 a.thickness = 2;
```
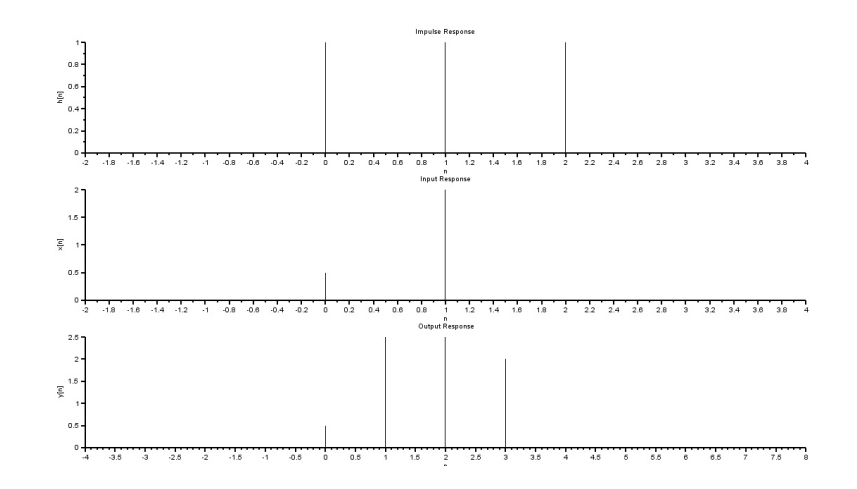

<span id="page-10-0"></span>Figure 2.1: Perform linear convolution sum

```
22 subplot (3 ,1 ,2)
23 a = gca();
24 plot2d3('gnn', N2, x)
25 xtitle('Input Response', 'n', 'x[n]');26 a.thickness = 2;
27 subplot (3 ,1 ,3)
28 a = gca();
29 plot2d3 ( ' gnn ' ,N , y)
30 xtitle('Output Response', 'n', 'y[n]');31 a.thickness = 2;
```
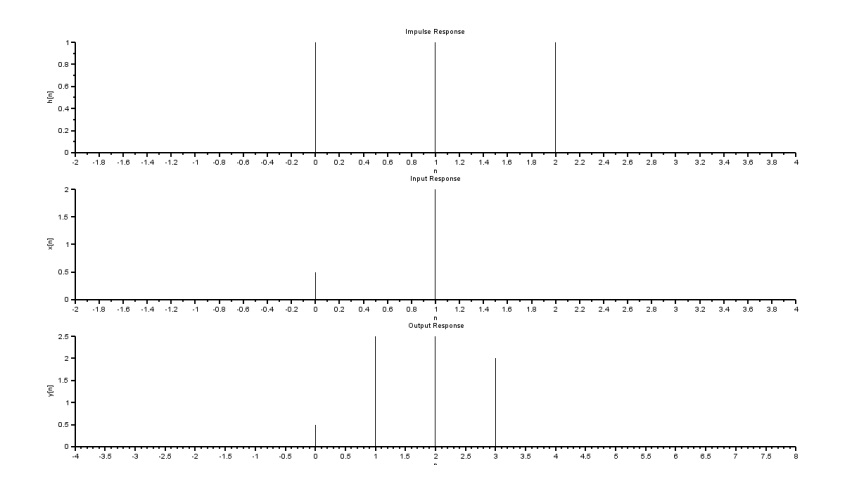

<span id="page-11-0"></span>Figure 2.2: Perform linear convolution sum

### <span id="page-12-0"></span>Convolution integral of finite duration signals

<span id="page-12-1"></span>Scilab code Solution 3.1 convolution integral of finite duration signals

```
1 // Convolution Integral of fintie duration signals
2 // scilab 5.4.1 ; 64 bit (windows 8)
3 clear ;
4 close ;
5 clc ;
6 T = 10;
7 \times = \text{ones}(1, T); //Input Response
8 for t = 1:2*T9 h(t) = t-1; //Impulse Response
10 end
11 N1 = 0: length(x) - 1;12 \text{ N2} = 0: \text{length}(h) - 1;13 \text{ y} = \text{convol}(x, h);
14 N = 0: length (x) + length (h) -2;
15 subplot (3 ,1 ,1)
16 a = gca();
17 a. x_1ocation=" origin";
18 plot2d ( N2 , h )
19 xtitle('Impulse Response', 't', 'h(t)');
```
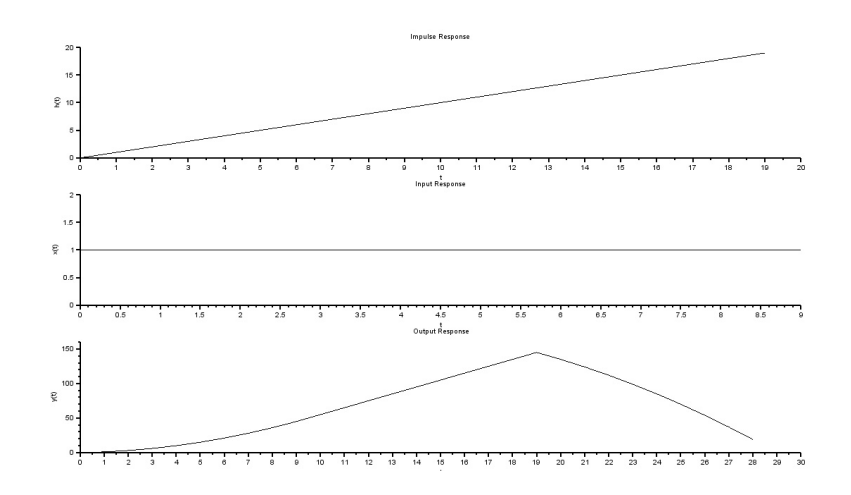

<span id="page-13-0"></span>Figure 3.1: convolution integral of finite duration signals

```
20 a.thickness = 2;
21 subplot (3 ,1 ,2)
22 a = gca();
23 plot2d ( N1 , x )
24 xtitle('Input Response', 't', 'x(t)');25 a.thickness = 2;
26 subplot (3 ,1 ,3)
27 a = gca();
28 plot2d (N , y )
29 xtitle('Output Response', 't', 'y(t)');30 a.thickness = 2;
```
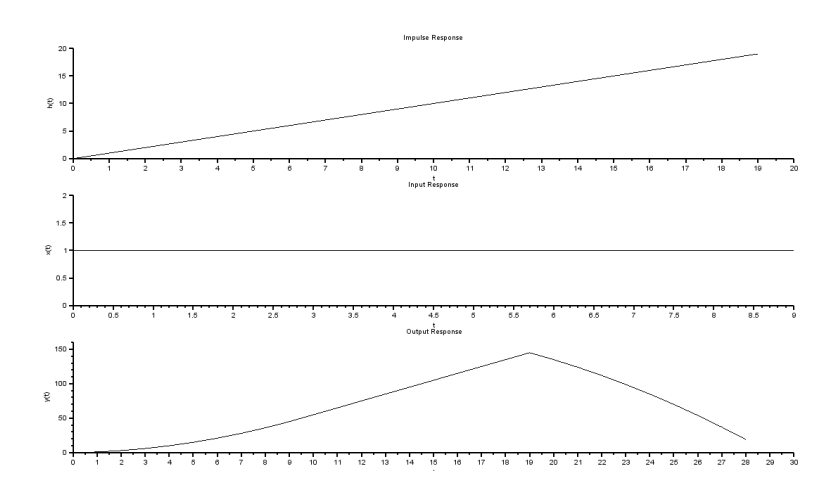

<span id="page-14-0"></span>Figure 3.2: convolution integral of finite duration signals

## <span id="page-15-0"></span>Convolution sum of finite duration sequences

<span id="page-15-1"></span>Scilab code Solution 4.1 convolution sum of finite duration sequences

```
1 // Convolution Sum of finite duration sequences
2 // scilab 5.4.1 ; 64 bit (windows 8)
3 clear ;
4 close ;
5 clc ;
6 \times = \text{ones}(1,5);
7 N1 = 0: length (x) -1;
8 Alpha = 1.4; // alpha > 19 for n = 1:7
10 h(n) = (Alpha (n-1)) *1;11 end
12 N2 = 0: length (h) - 1;
13 \text{ y} = \text{convol}(x, h);
14 N = 0: length (x) + length (h) -2;
15 subplot (3 ,1 ,1)
16 a = gca();
17 plot2d3('gnn', N2, h)
18 xtitle('Impulse Response', 'n', 'h[n]');19 a.thickness = 2;
```
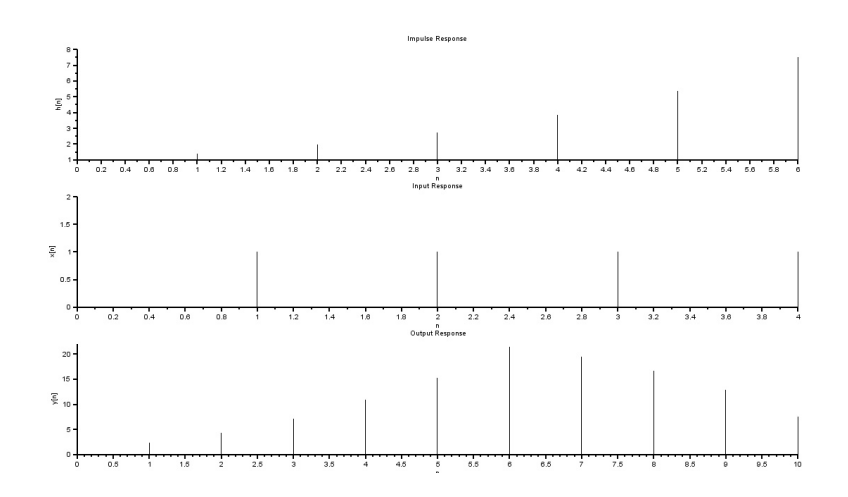

<span id="page-16-0"></span>Figure 4.1: convolution sum of finite duration sequences

```
20 subplot (3 ,1 ,2)
21 a = gca();
22 plot2d3('gnn', N1, x)
23 xtitle ('Input Response', 'n', 'x[n]');
24 a . thickness = 2;
25 subplot (3 ,1 ,3)
26 a = gca();
27 plot2d3 ( ' gnn ' ,N , y)
28 xtitle('Output Response', 'n', 'y[n]');29 a . thickness = 2;
```
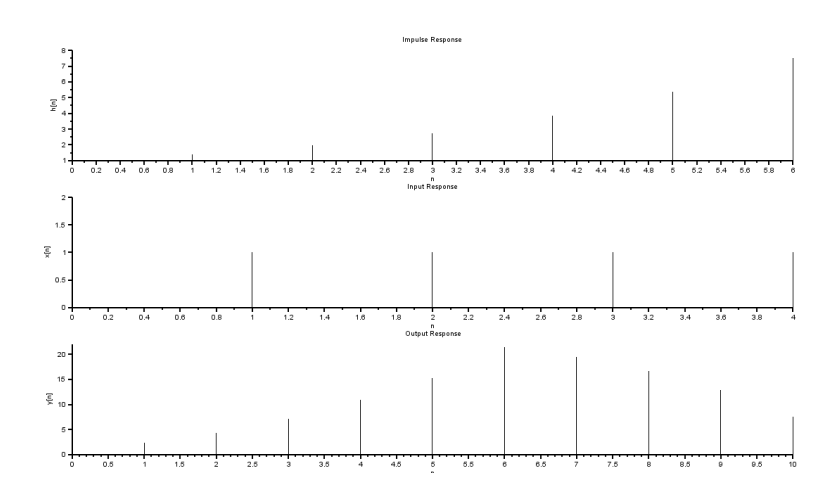

<span id="page-17-0"></span>Figure 4.2: convolution sum of finite duration sequences

## <span id="page-18-0"></span>Frequency Response of Ideal Low pass Filter X ( $jW$ ) = 1

<span id="page-18-1"></span>Scilab code Solution 5.1 Frequency Response of Ideal Low pass Filter

```
1 // Frequency Response of Ideal Low pass Filter, X(jW)=
       1
2 // scilab 5.4.1 ; 64 bit (windows 8)
3 clear ;
4 clc ;
5 close ;
6 \text{Wc} = 10; //1 \text{ rad/sec}7 W = -Wc:0.1:Wc; //Passband of filter
8 HWO = 1; // Magnitude of Filter
9 HW = HWO*ones (1, length(W));10 // Inverse Continuous-time Fourier Transform
11 t = -\%pi : %pi / length(W) : %pi;12 Dw = 0.1;
13 ht =(1/(2*%pi)) * HW * exp (sqrt (-1) *W'* t) * Dw;
14 ht = real(ht);
```
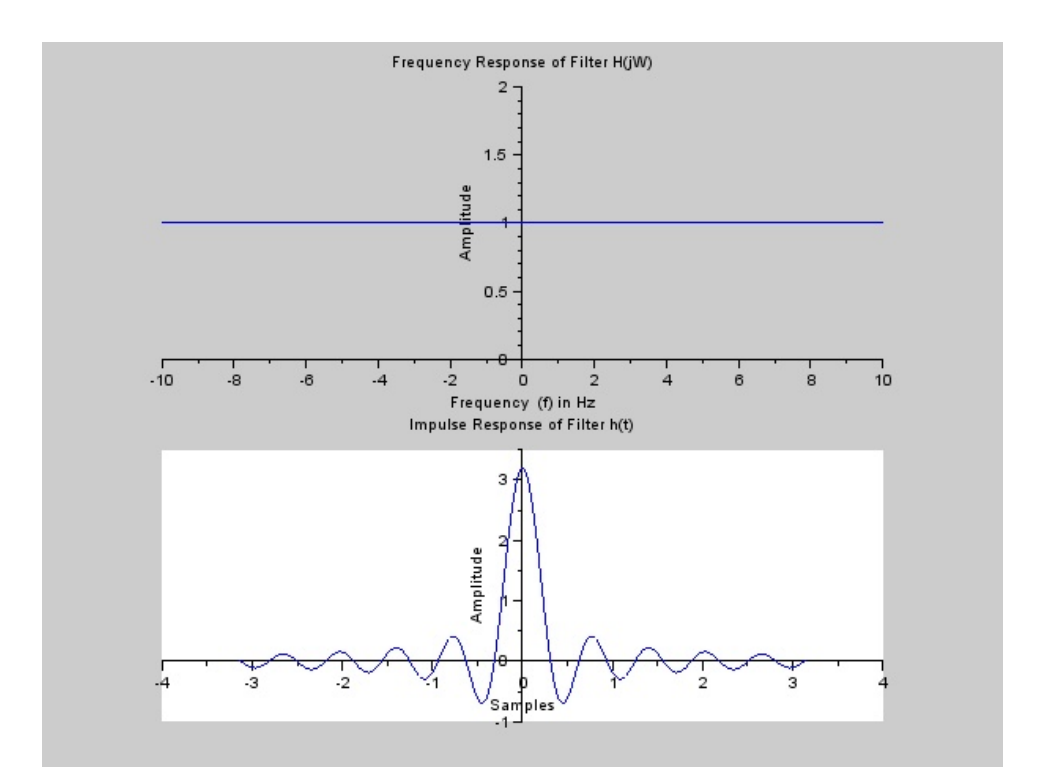

<span id="page-19-0"></span>Figure 5.1: Frequency Response of Ideal Low pass Filter

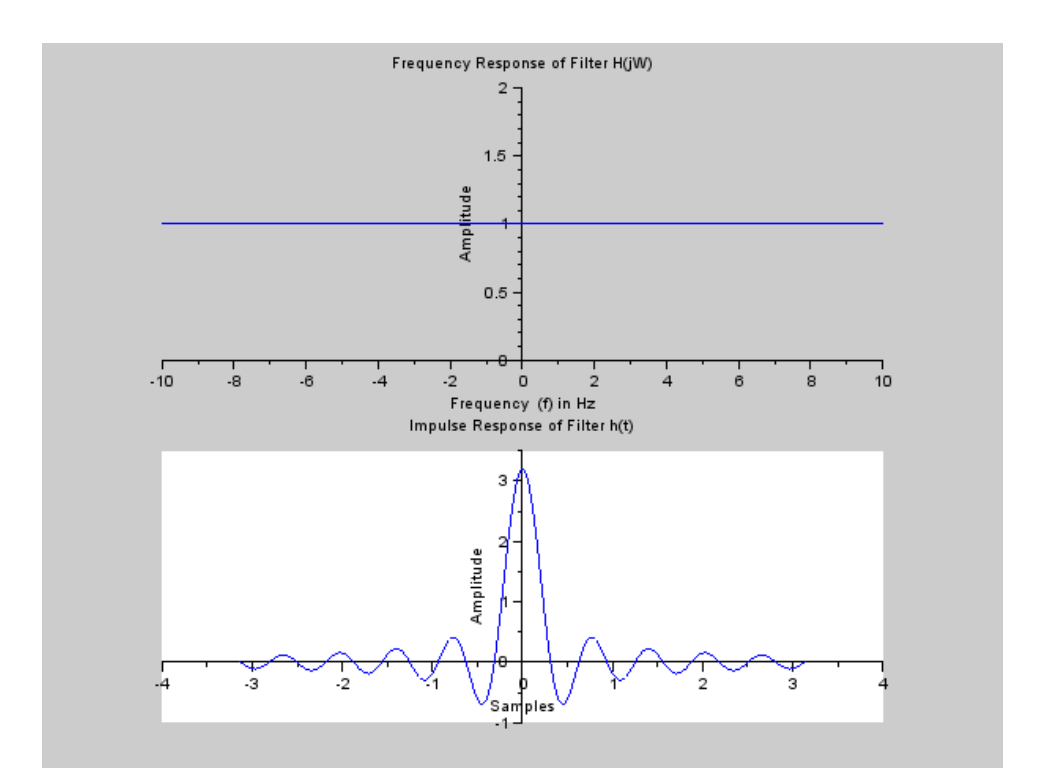

<span id="page-20-0"></span>Figure 5.2: Frequency Response of Ideal Low pass Filter

```
15 subplot (2 ,1 ,1)
16 a = gca();
17 a. y_location =" origin";
18 a.x\_location = " origin";
19 plot (W, HW);
20 xtitle('Frequency Response of Filter H(jW)')21 xlabel('Frequency (f) in Hz');22 ylabel ('Amplitude');
23 subplot (2 ,1 ,2)
24 a = \text{gca}();
25 a. y_location =" origin";
26 a.x\_location = " origin";
27 plot (t , ht ) ;
28 xtitle('Impulse Response of Filter h(t)')29 xlabel ('Samples');
30 ylabel ('Amplitude');
```